أفتح برنامج الانترنت الخاصه بك firefox ,, google chrome

اكتب في شريط المواقع 192.168.1.1

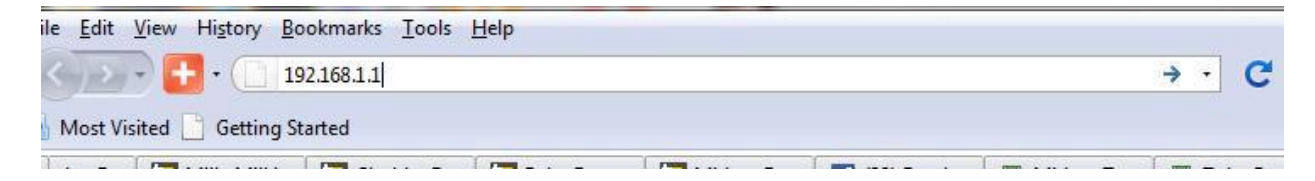

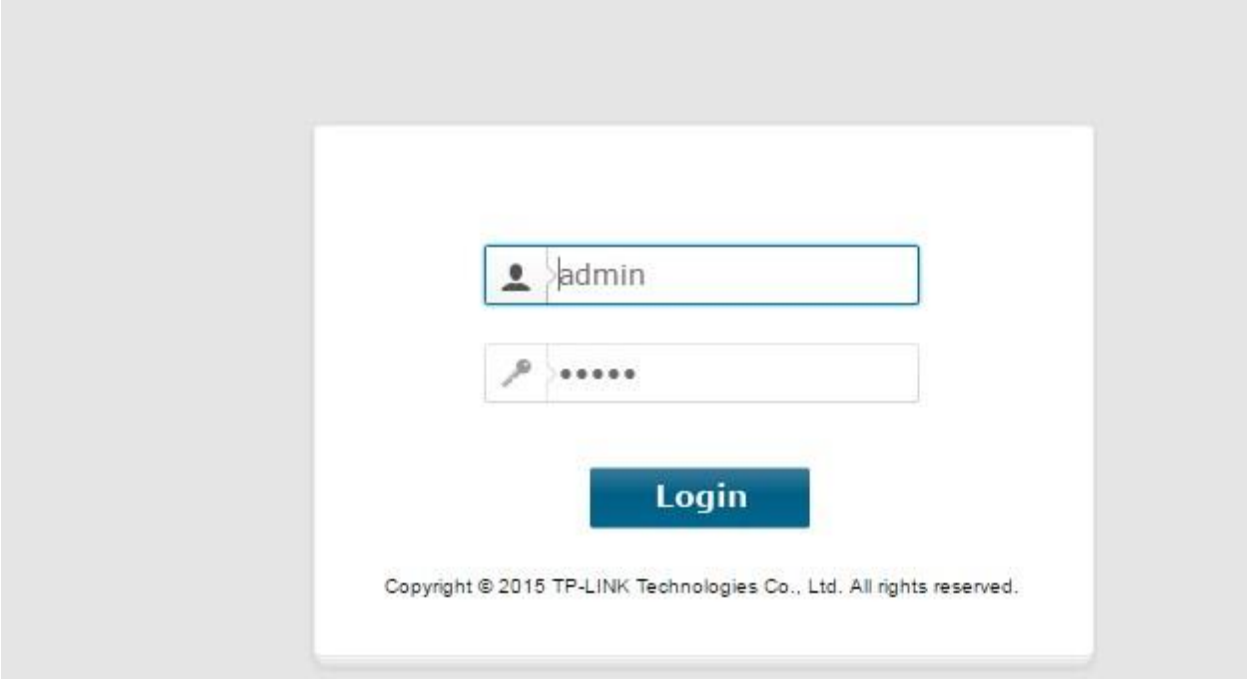

حتغتح معاك الصفحه دي

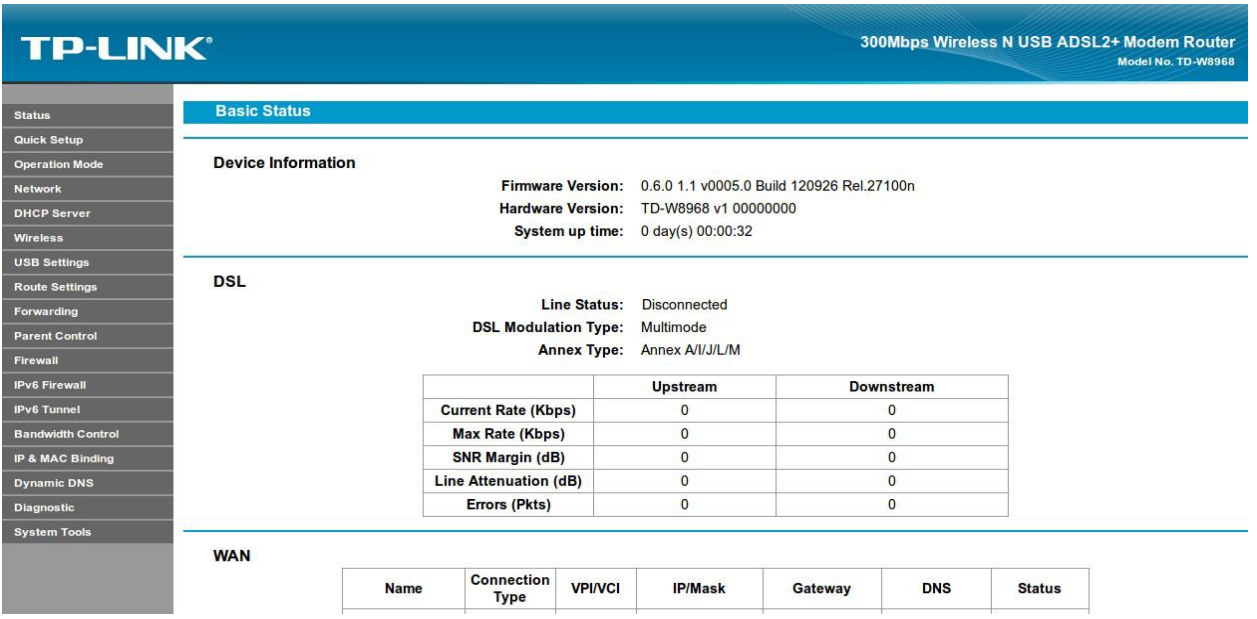

# Quick Setup أختار

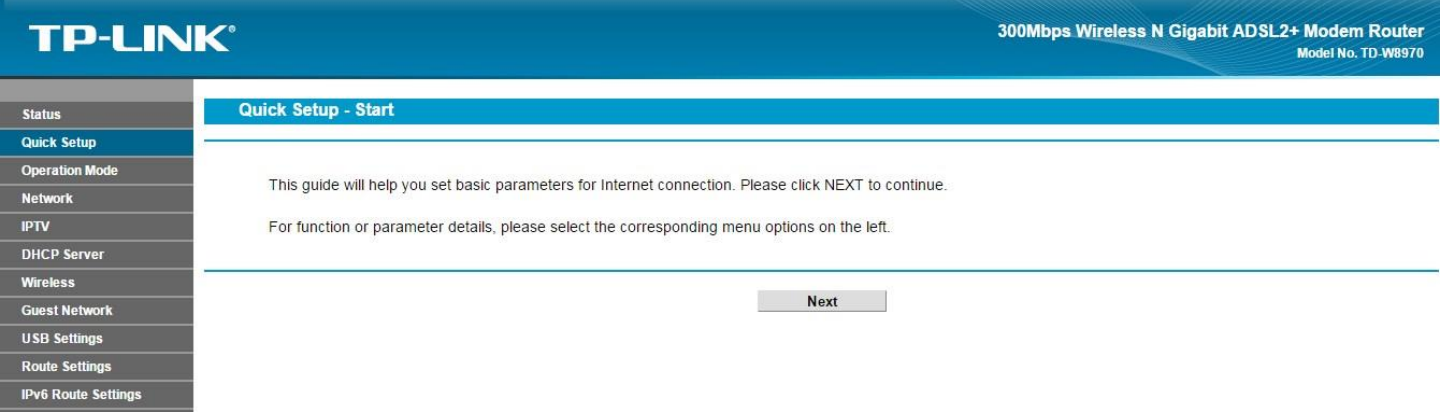

# أختار Next

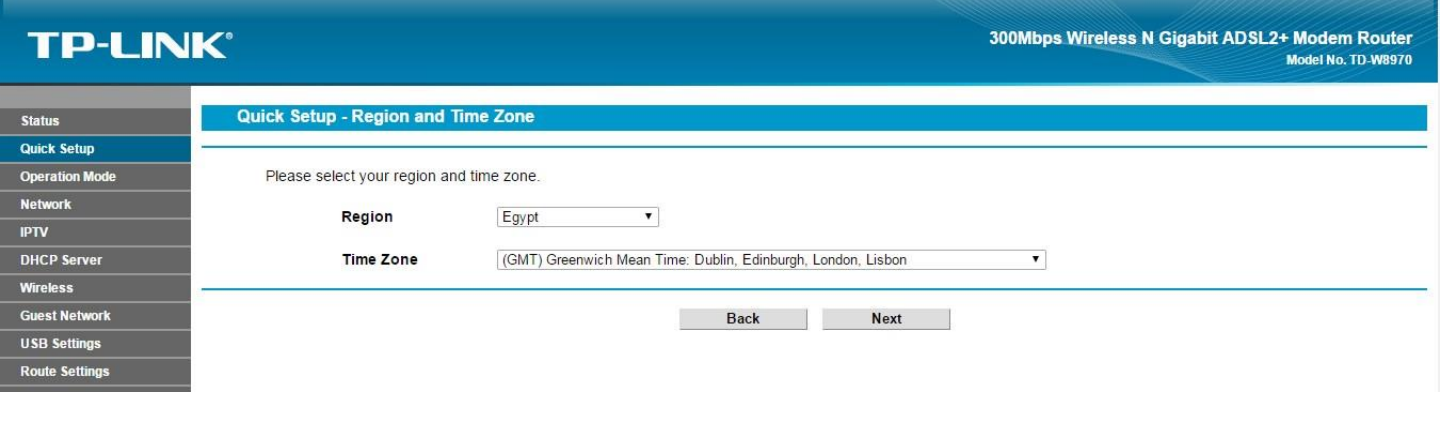

أختار Egypt

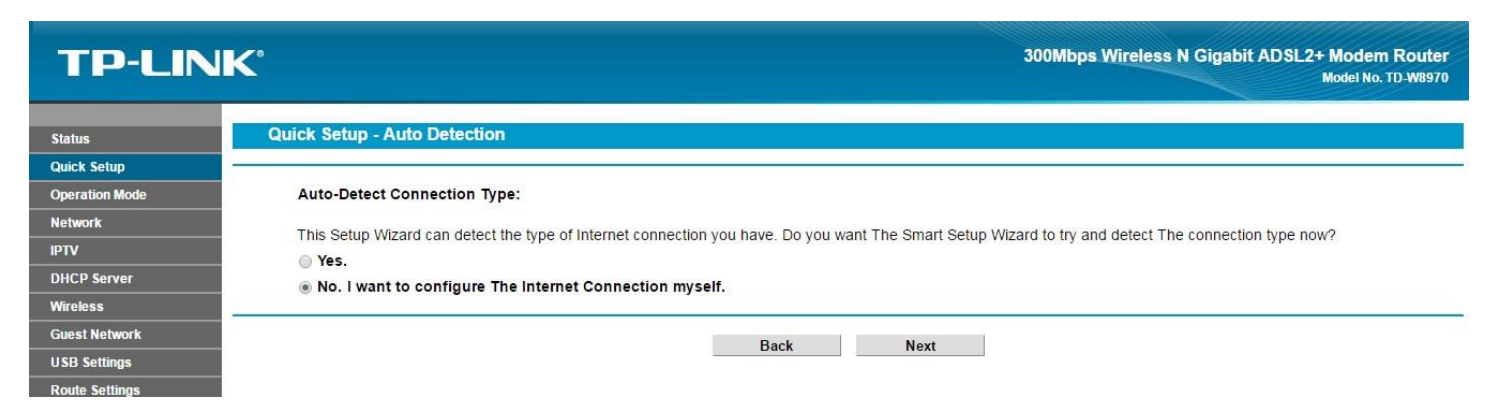

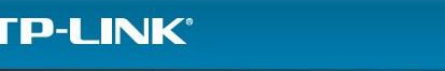

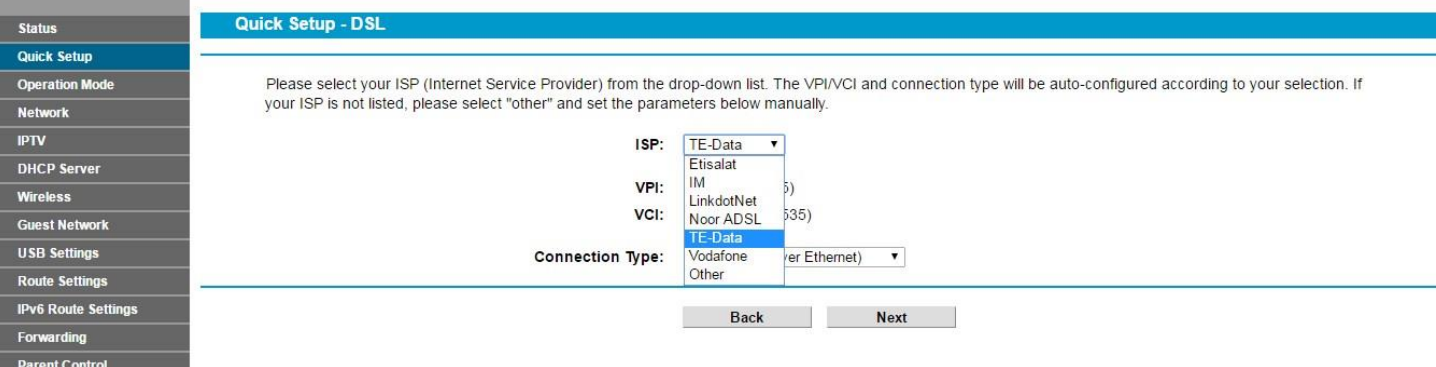

#### في خانه ISP اختار شركه االنترنت الخاصه بك

### في حاله او النت المتوفر من شركه فودافون غير VPI لـ 7 و VPI 77

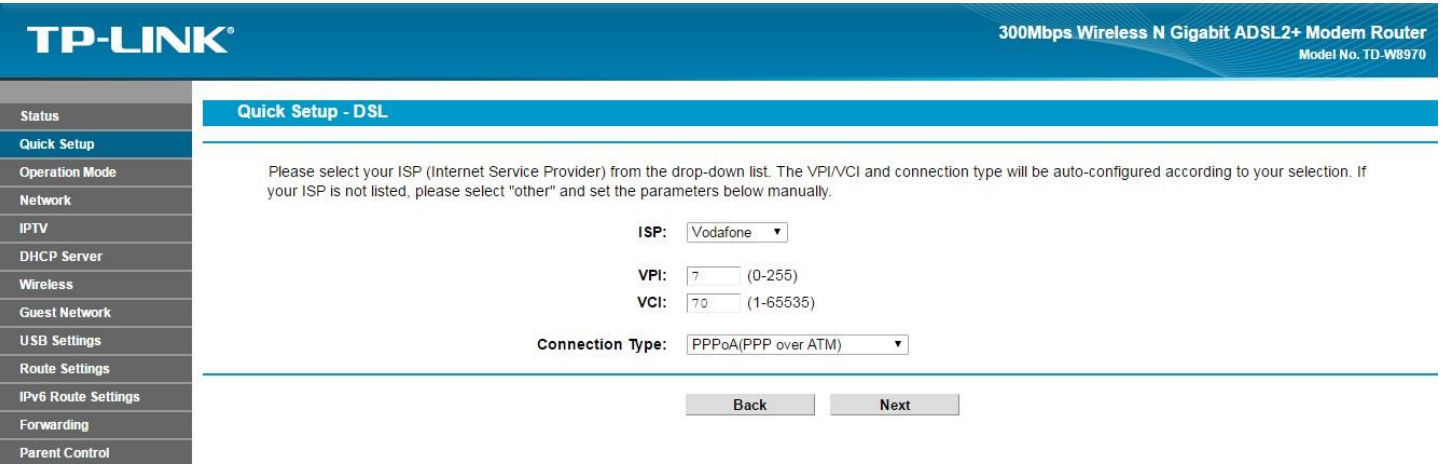

### **TP-LINK®**

300Mbps Wireless N Gigabit ADSL2+ Modem Router<br>Model No. TD-W8970

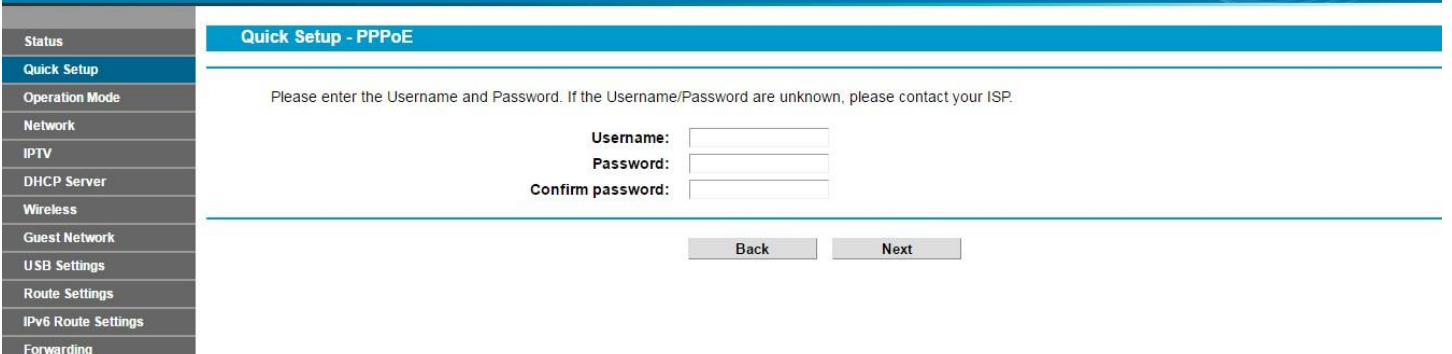

في خانه username اكتب اسم المستخدم الخاص بخدمه االنترنت و خانه password اكتب كلمه السر الخاصه بخدمه االنترنت ثم اضغط Next

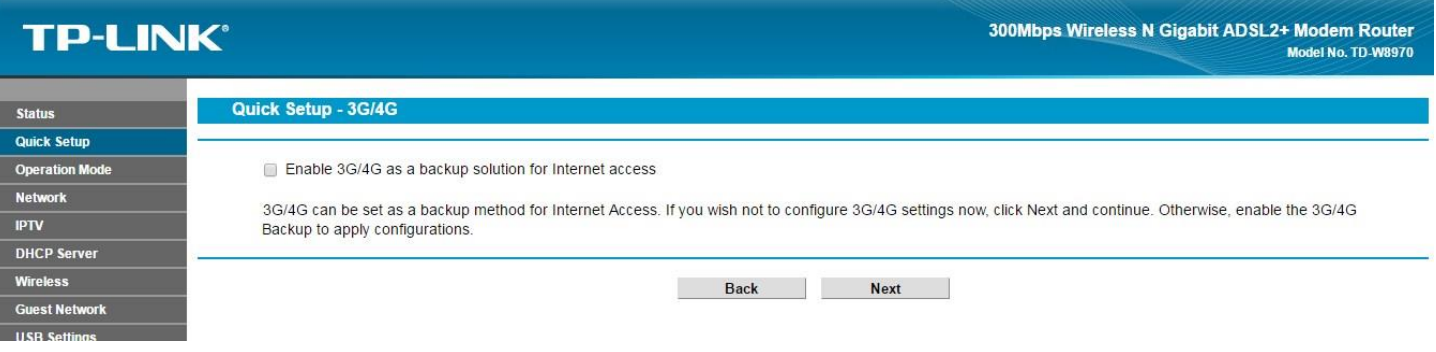

اذا اردت تشغيل الراوتر G3 + ADSL اختار Backup G/4G3 Enable و اختار شركه االنترنت

أضغط Next

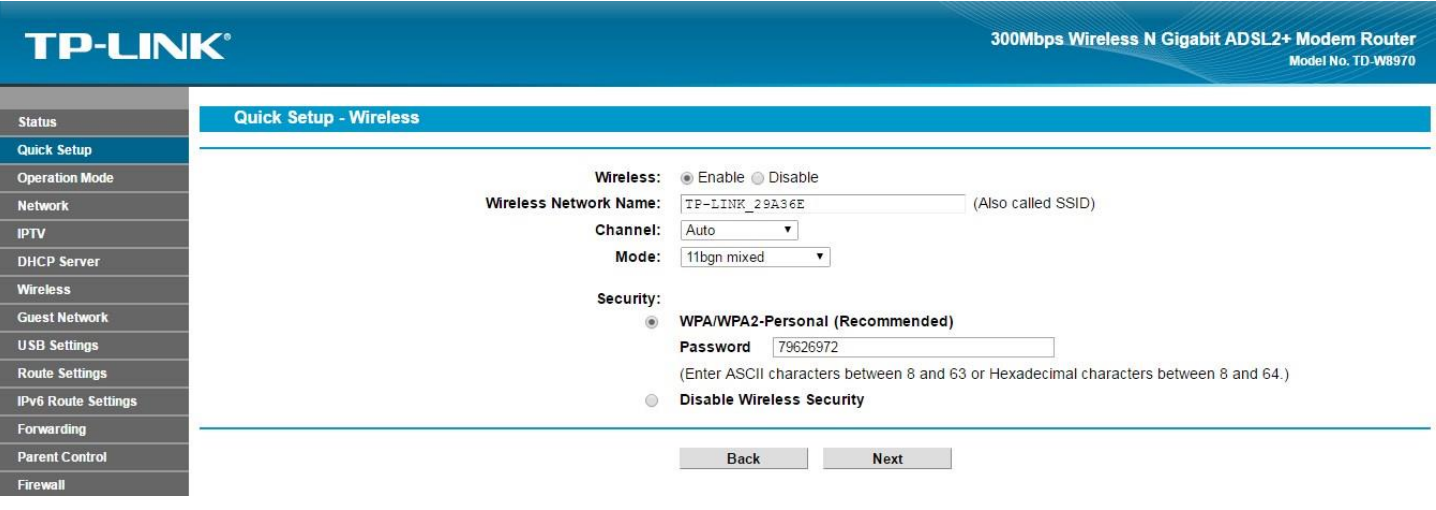

في خانه name network wireless أكتب اسم للوايرلس , في خانه password اكتب كلمه سر للوايرلس

اضغط Next

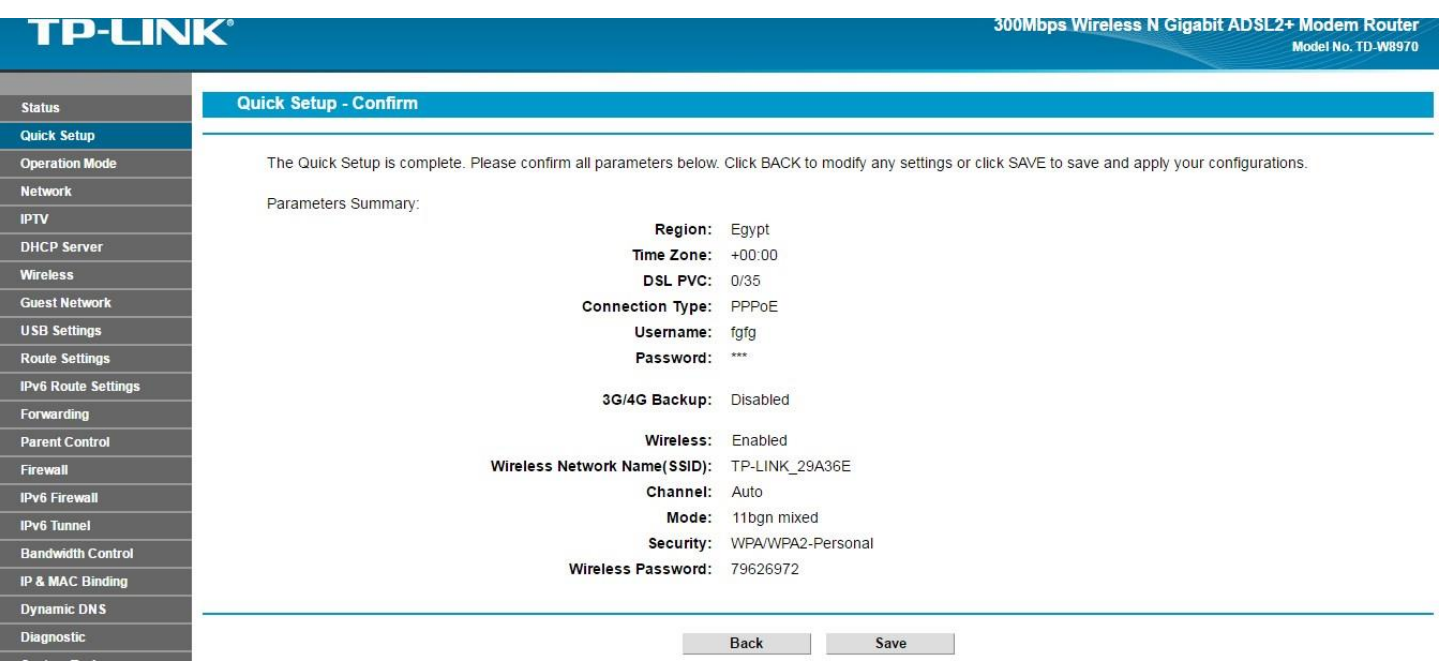

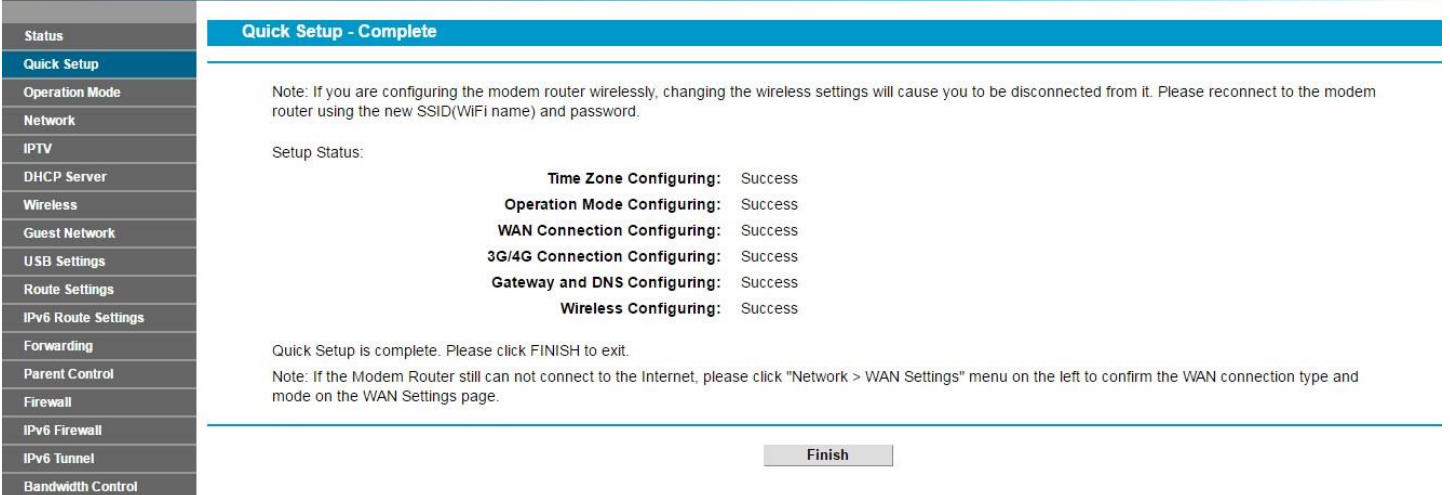

أضغط Finish